# **Guide géoclip**

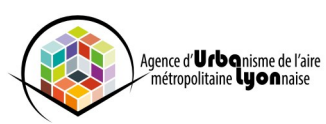

## **Fiche n°7 - Accéder aux portraits de territoire**

#### **> Comment sélectionner un rapport statistique ?**

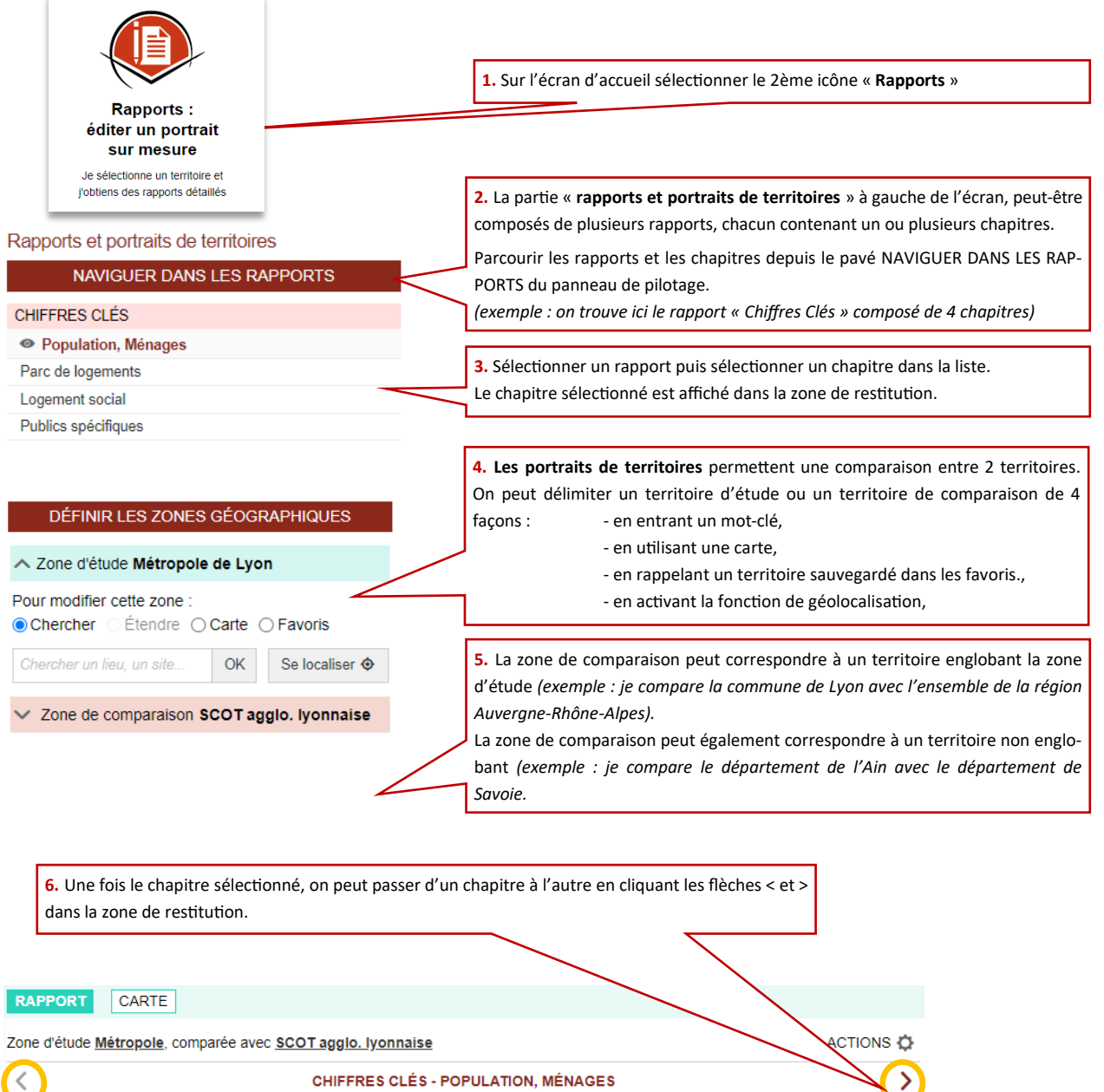

Accès rapide Démographie

**7.** Une fois le chapitre et les territoires d'analyses sélectionnées, le rapport statistique se met à jour automatiquement.

 $\overline{\mathbf{v}}$ 

Plusieurs types de restitutions d'informations sont possibles :

- des tableaux de données ( tableaux de structure, d'évolution…)
- des graphiques ( Courbes, histogrammes, camembert)

- des cartes

- des zones de texte (définitions, lien vers des sites internet)

## **Pour aller plus loin**

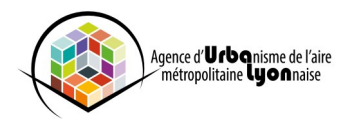

### **> Comment explorer les données des portraits de territoire ?**

**1.** Selon le mode de représentation, l'information affichée sur les graphiques/tableaux peut être modifiée.

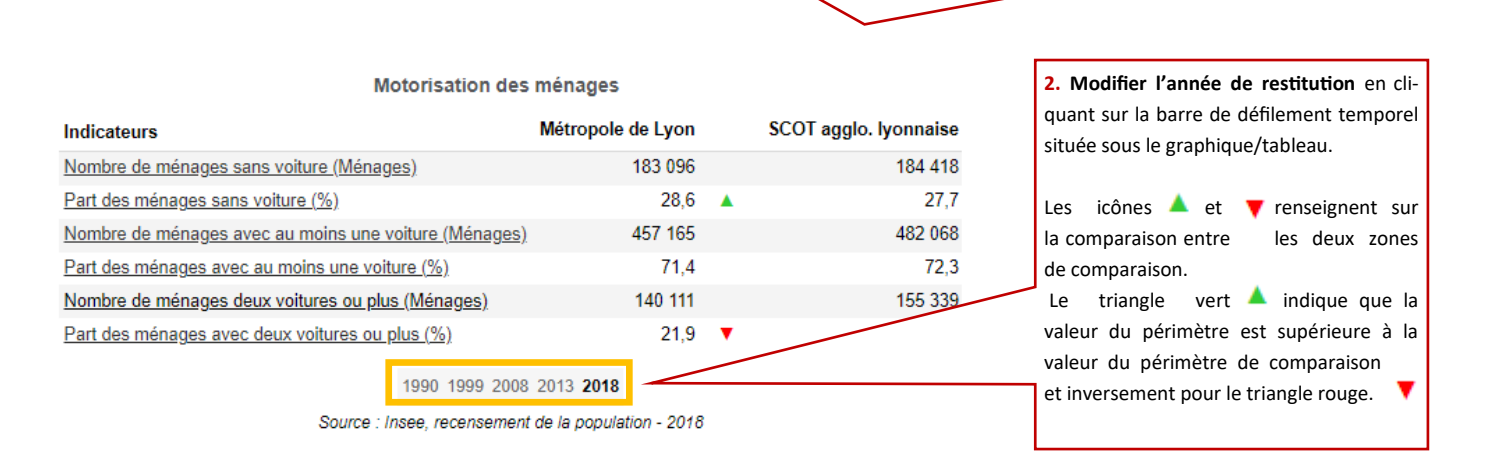

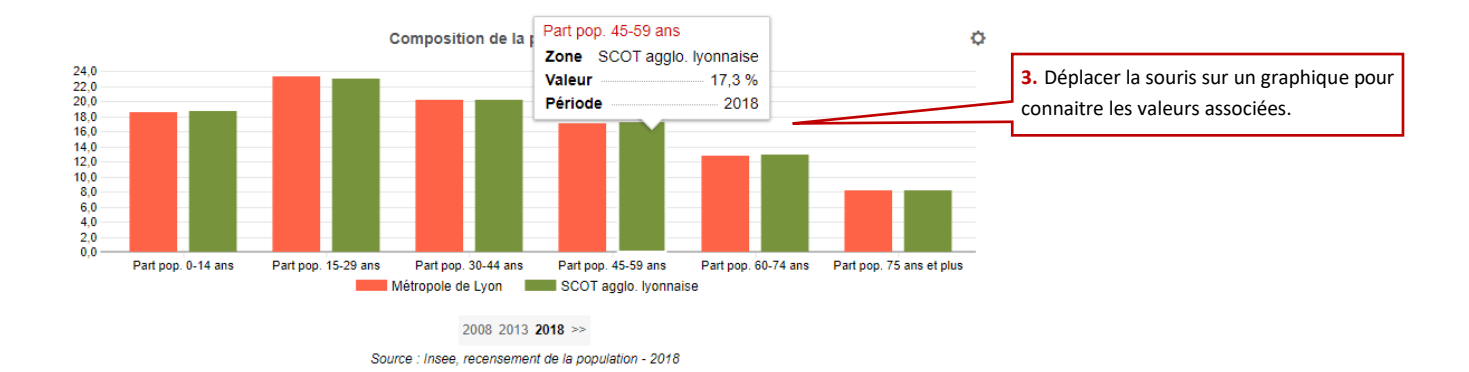

#### **> Comment imprimer et exporter les portraits?**

Les contenus de l'espace rapports peuvent être réutilisés sous plusieurs formes : impression d'un rapport, export d'un graphique au format image , export HTML des données d'un graphique ou tableau de données.

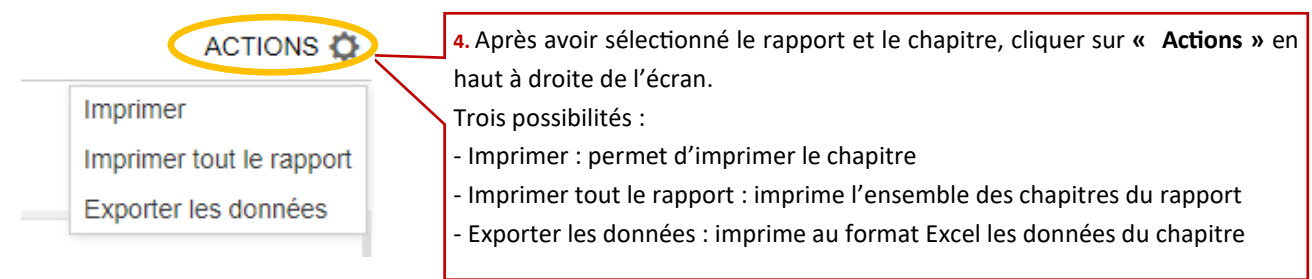